## <span id="page-0-0"></span>**Главная страница**

Данный раздел отображается при входе пользователя в личный кабинет или при нажатии на название юридического лица в дереве навигации в левой части экрана. На главной странице отображаются:

- уведомления, адресованные соответствующему юридическому лицу;
- информация о соответствующем юридическом лице (список отображаемых параметров представлен в табл. ниже);
- список предприятий (мерчантов) юридического лица в виде таблицы (перечень отображаемых данных представлен в табл. ниже).

Список отображаемых параметров юридического лица

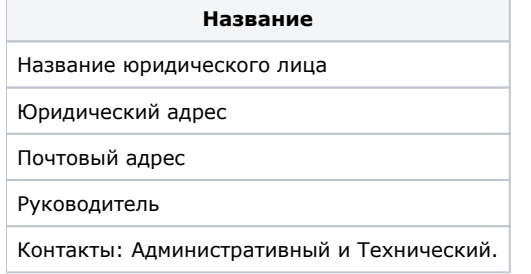

Отображаемые параметры мерчантов юридического лица

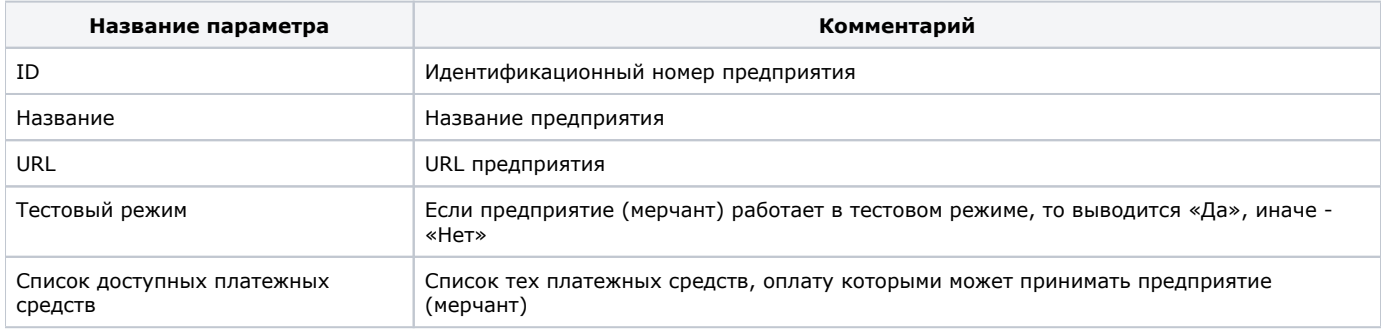

[Наверх](#page-0-0)